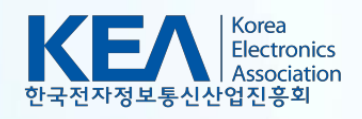

# **전기**‧**전자제품 재질**‧**구조개선 평가서 온라인 등록 매뉴얼**

**한국전자정보통신산업진흥회**

**Ver. 2023-1**

**목차**

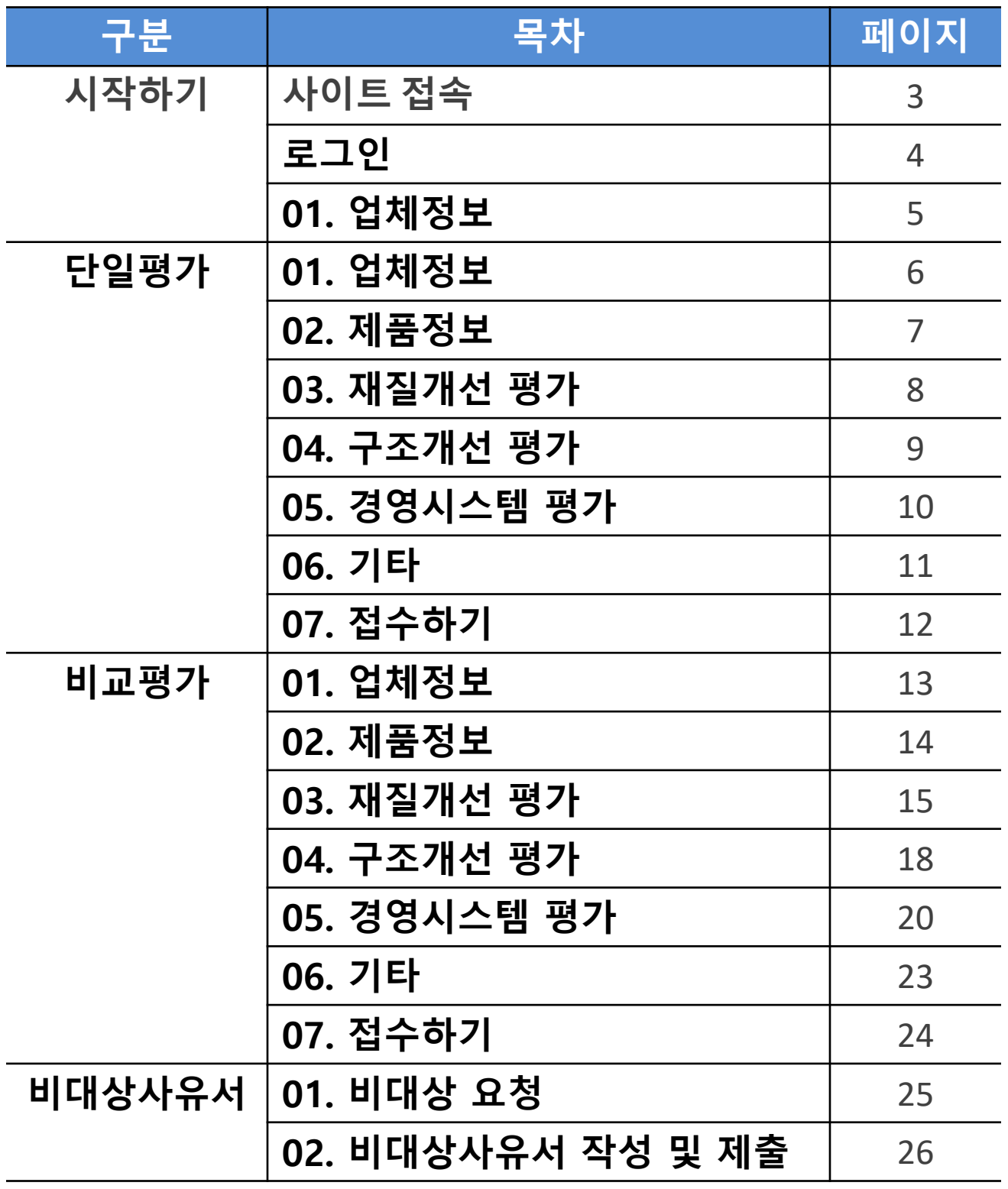

### **② 평가신청 → 평가서 등록 \* 모든 작성과정은 '평가서 등록' 메뉴에서 진행됩니다. (오프라인 제출X)**

주소. (우)03924 서울시 마포구 월드컵북로 54길 11(상암동 1599) 전자회관 11층 TEL. 02-6388-6186,6183 FAX. 02-6388-6189 통신판매번호. 2077-07019

### **① [www.ecoe.or.kr](http://www.ecoe.or.kr/) 접속**

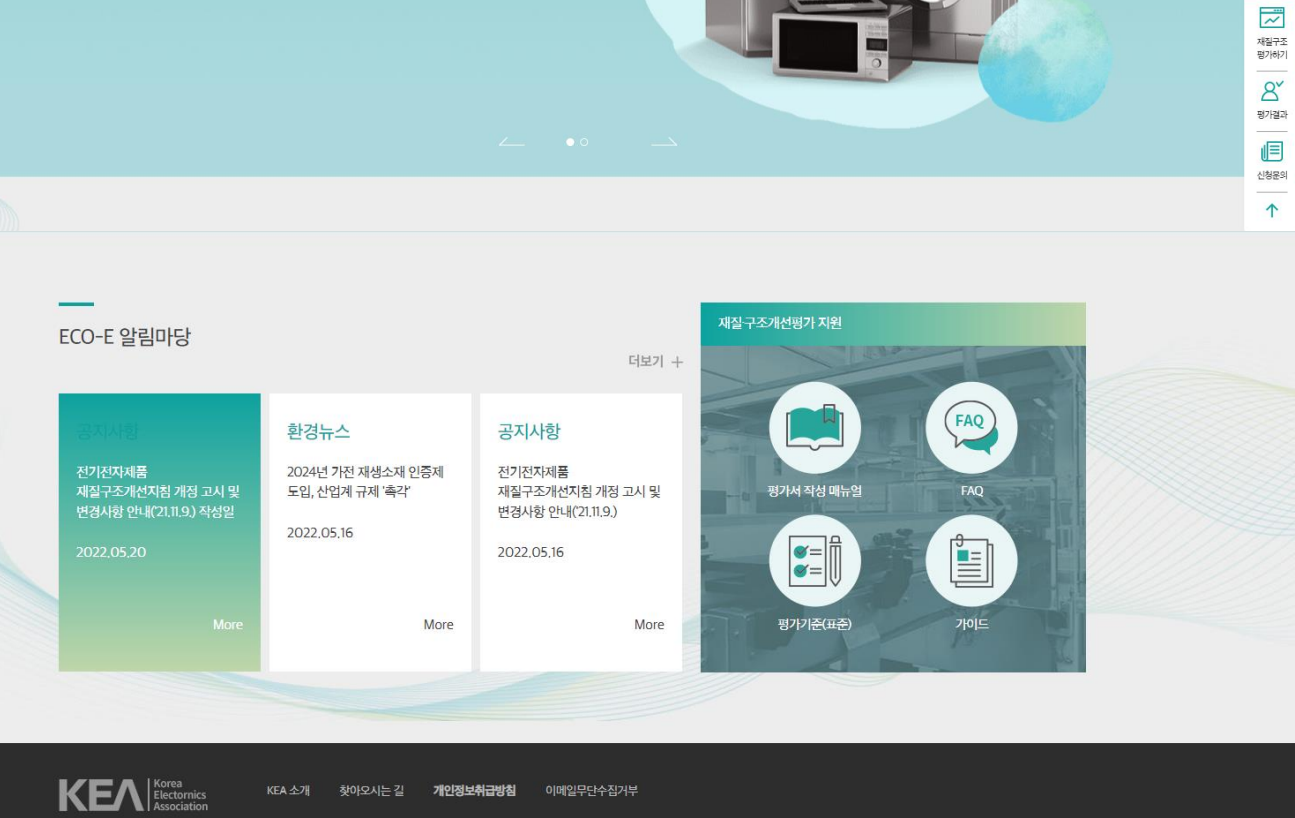

**①** KEA 전기·전자제품 재질·구조개선 평가 Q 회원정보수정 | 로그아웃 | 사이트맵 | KEA 소개 재질구조개선 평가제도 알림마당 자료실 KEA소개 **②** 평가서 등록 FAQ 신청문의 재질구조개선사항 평가는 전기전자제품의 자원순환을 쉽게 하기 위해 기업 스스로 재질구조 개선 여부를 평가하도록 함으로써  $\blacksquare$ 기업의 적극적인 자원순환 활동을 장려하는 제도입니다. Quick<br>Menu

# **[시작하기] 사이트접속**

**3**

#### **\* (유의) password를 잊으신 경우, 등록된 직원의 휴대전화번호 or 메일주 소로 인증 후 password를 재설정하셔야 합니다. 담당직원이 변경된 경우 password 재설정이 불가하므로 신청문의 게시판 또는 한국전자정보통신 산업진흥회 (02-6388-6186)로 문의 주시기 바랍니다.**

**\* 기업회원 ID는 사업자등록번호로서, 기업당 1개만 생성 가능합니다. 가입신청 하시면 당일에 승인처리해 드리며, 승인된 후에 평가서 작성 가능합니다.**

### **② 기 가입한 기업회원이 아닐 경우 기업회원 가입 후 로그인**

### **① 기존 기업회원일 경우 동일 ID로 로그인**

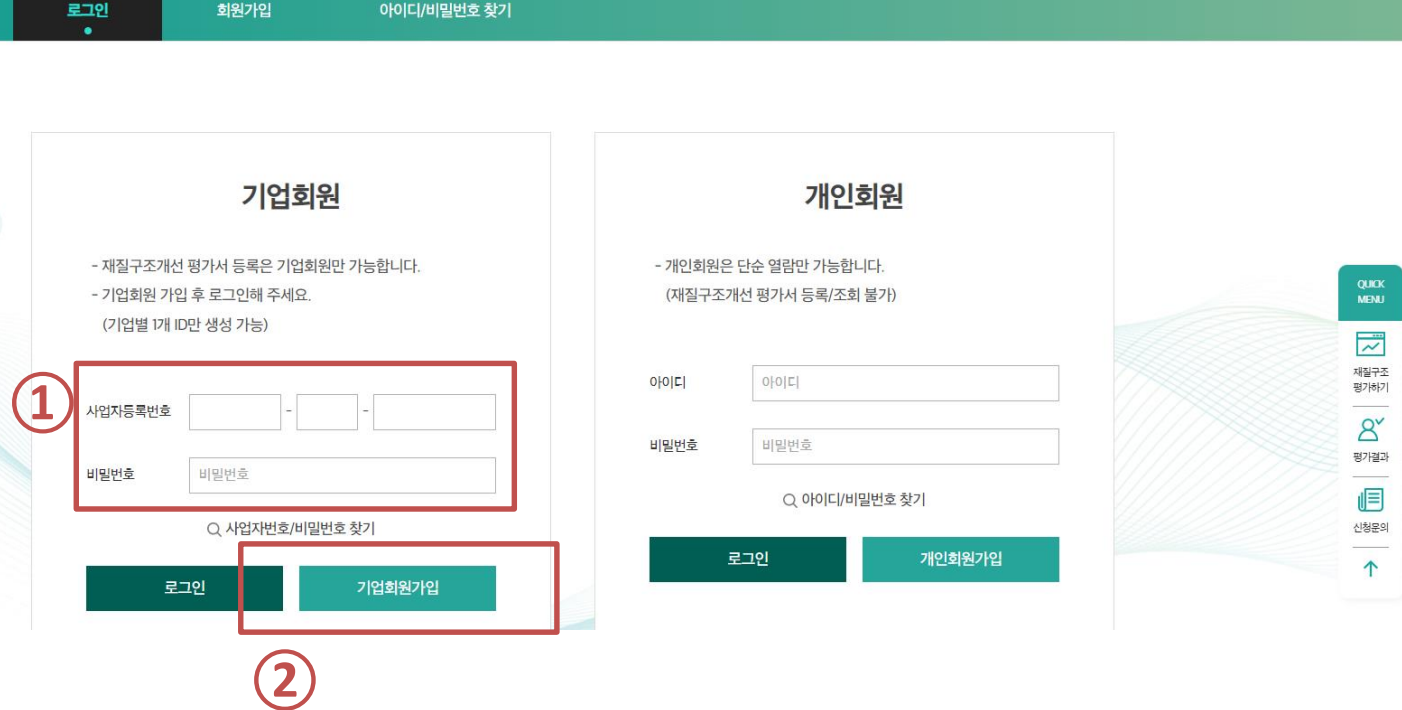

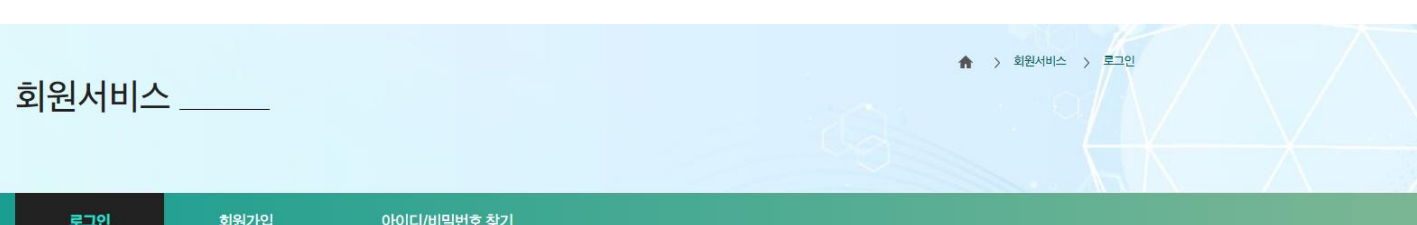

# **[시작하기] 로그인**

#### **\* 1번의 평가대상 제품선택 이후, '추가하기' 버튼을 꼭 눌러주셔야 합니다.**

**이어서 작성할 수있습니다.**

### **① 평가대상 제품 선택 → 추가하기 ② 저장하기를 누르면 작성 완료한 부분까지 저장되며,다음 로그인 시**

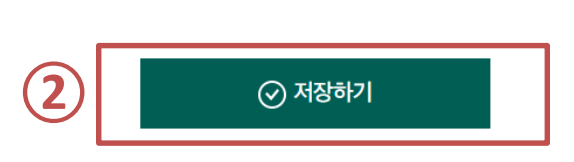

\*저장하기를 이용하시면 작성하신 부분부터 이어서 등록하실 수 있습니다.

한 항목당 한개의 제품만 등록 가능합니다. 제품이 여러 개일 경우 매출이 가장 많았던 대표제품 한 개만 등록해주세요.

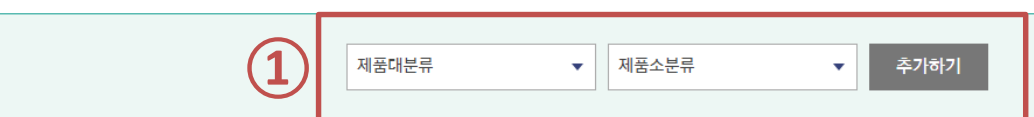

□ 수정한 부분을 회원 정보에도 반영

 $\overline{01}$ 

 $02$ 

제품정보

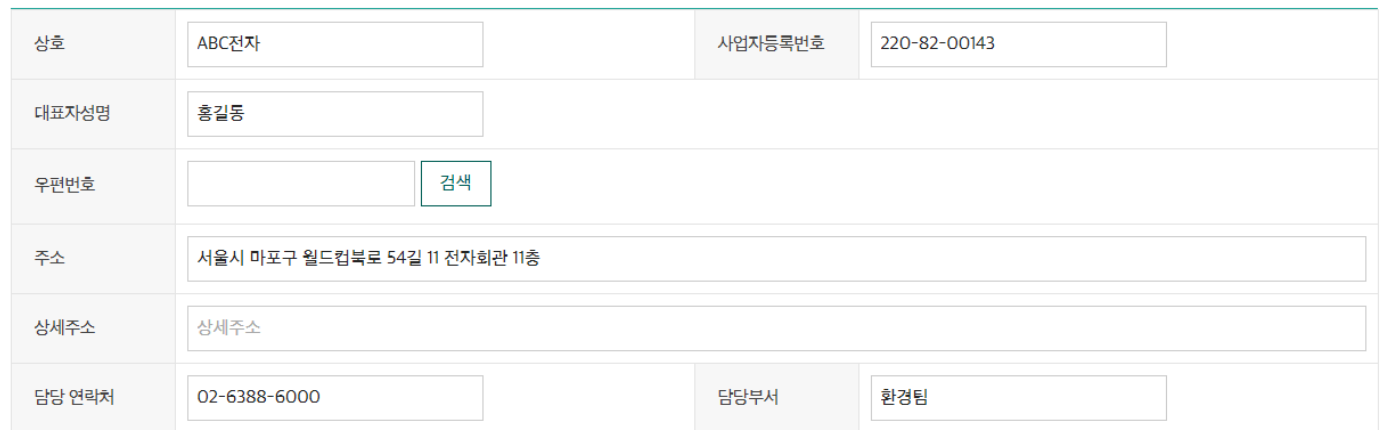

업체 정보를 기재합니다

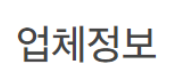

 $\overline{OS}$ 

경영시스템 평가

 $\overline{OS}$ 

개타

 $\overline{07}$ 

접수하기

 $\overline{04}$ 

구조개선 평가

# **[시작하기] 01. 업체정보 (이후 제품에 따라 단일평가/비교평가 진행)**

 $\overline{O3}$ 

재질개선 평가

- \* 자동판매기, 러닝머신은 22년부터 단일평가입니다. 유의 바랍니다.
- 단일평가(41종) : 그 외 모든 제품
- <비교평가/단일평가 대상제품> 비교평가(8종) : 텔레비전, 냉장고, 세탁기, 에어컨디셔너, 컴퓨터, 프린터, 복사기, 팩시밀리

### **① 단일평가대상 제품 평가서 등록하기**

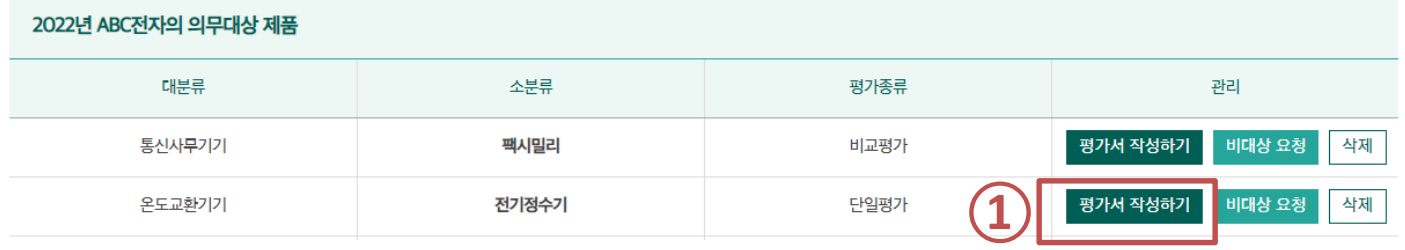

√ 수정한 부분을 회원 정보에도 반영

ABC전자

 $\overline{01}$ 

상호

 $02$ 

제품정보

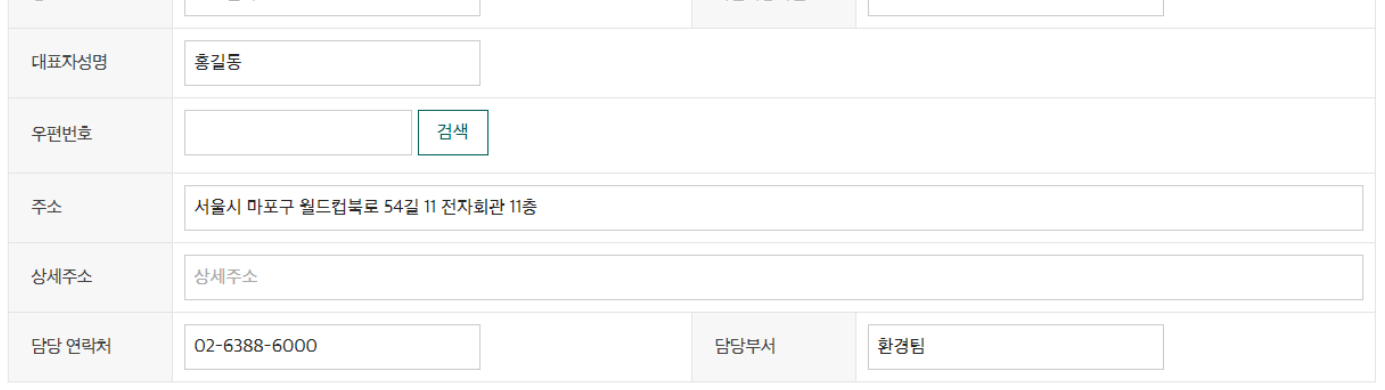

업체 정보를 기재합니다

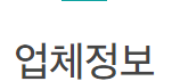

 $\overline{05}$ 

경영시스템 평가

사업자등록번호 | 220-82-00143

06

가타

 $\overline{07}$ 

접수하기

04

구조개선 평가

 $\overline{03}$ 

재질개선 평가

### **② '다음단계로'를 클릭하여 '재질개선 평가' 페이지로 이동**

**7**

### **① 평가 제품 정보 입력 후 저장하기**

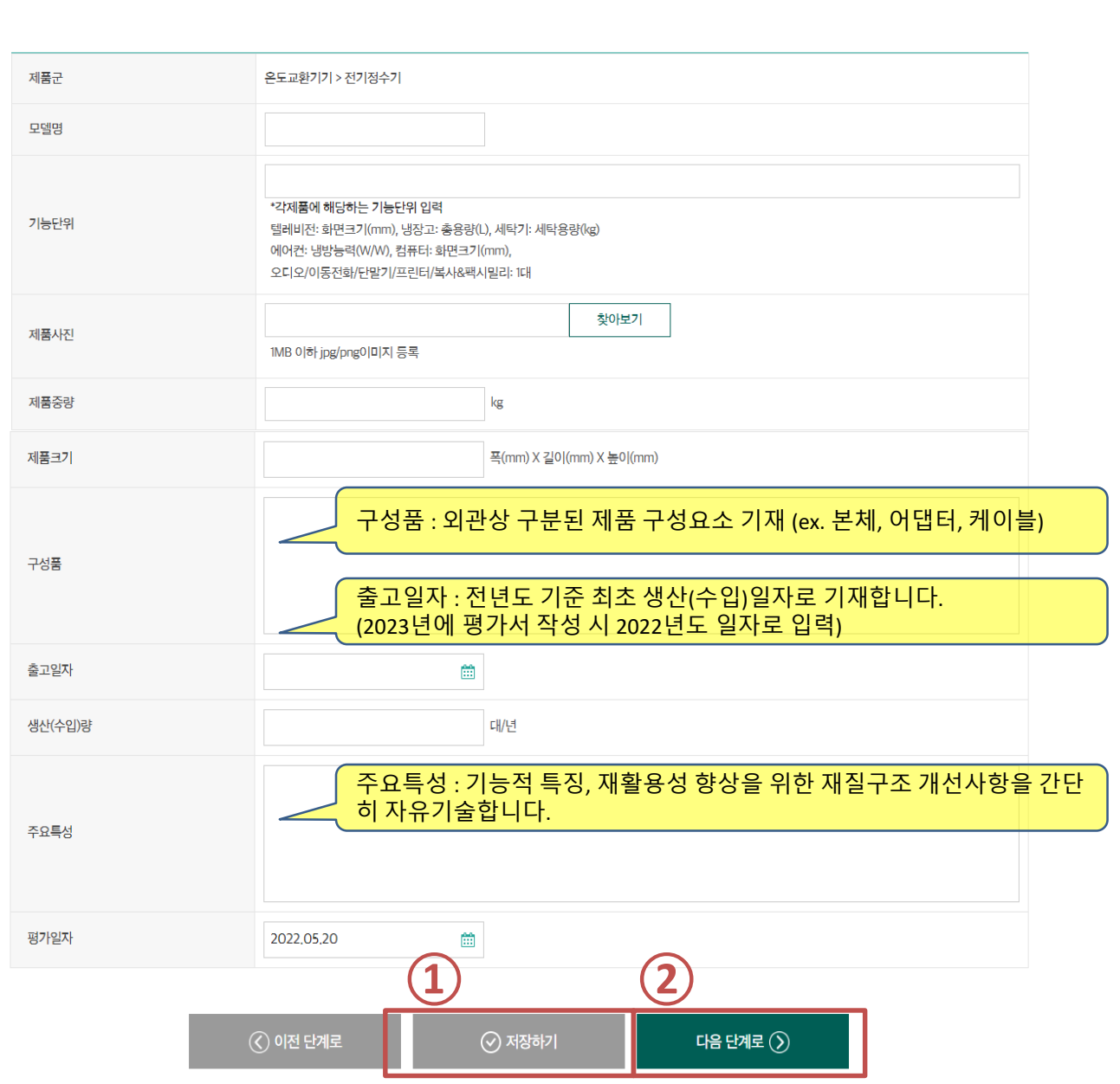

평가제품(모델) 정보를 기재합니다

제품정보

 $0<sub>5</sub>$ 

경영시스템 평가

06

개타

 $\overline{07}$ 

접수하기

 $\overline{04}$ 

구조개선 평가

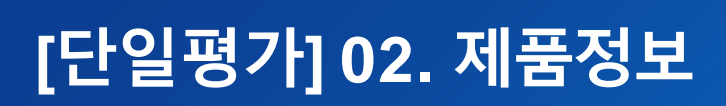

 $\overline{\phantom{a}}$  03

재질개선 평가

 $\overline{02}$ 

 $\boxed{01}$ 

### **'다음단계로'를 클릭하여 '구조개선 평가' 페이지로 이동**

### **재질종류수,라벨및스티커사용등재질개선평가항목입력후저장하기**

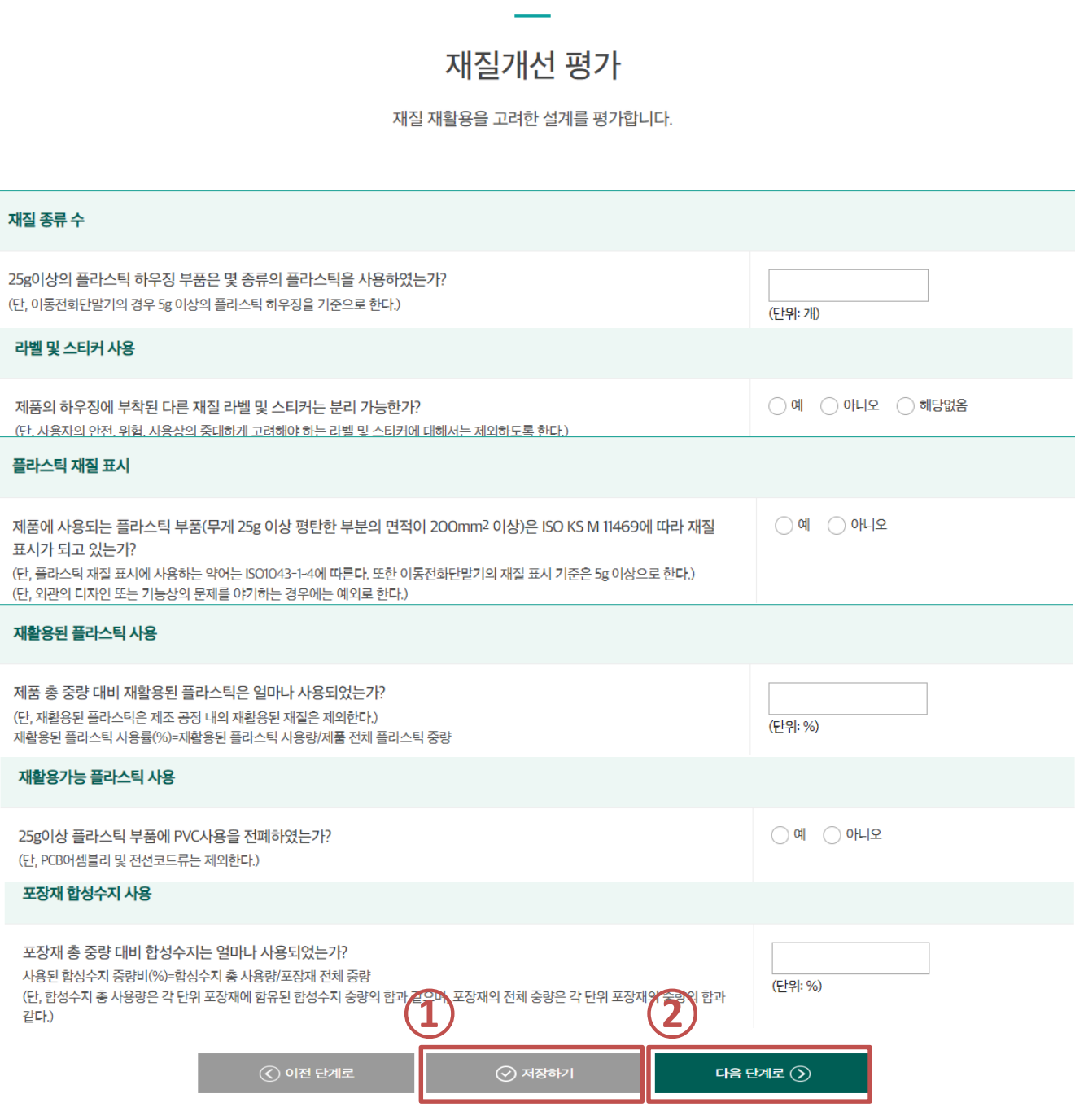

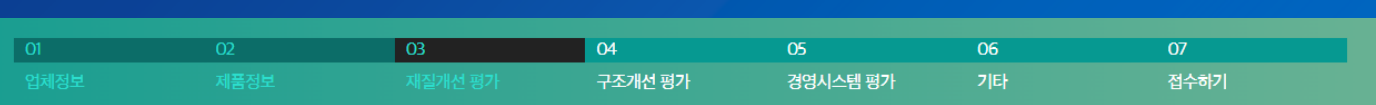

**[단일평가] 03. 재질개선평가**

# **[단일평가] 04. 구조개선평가**

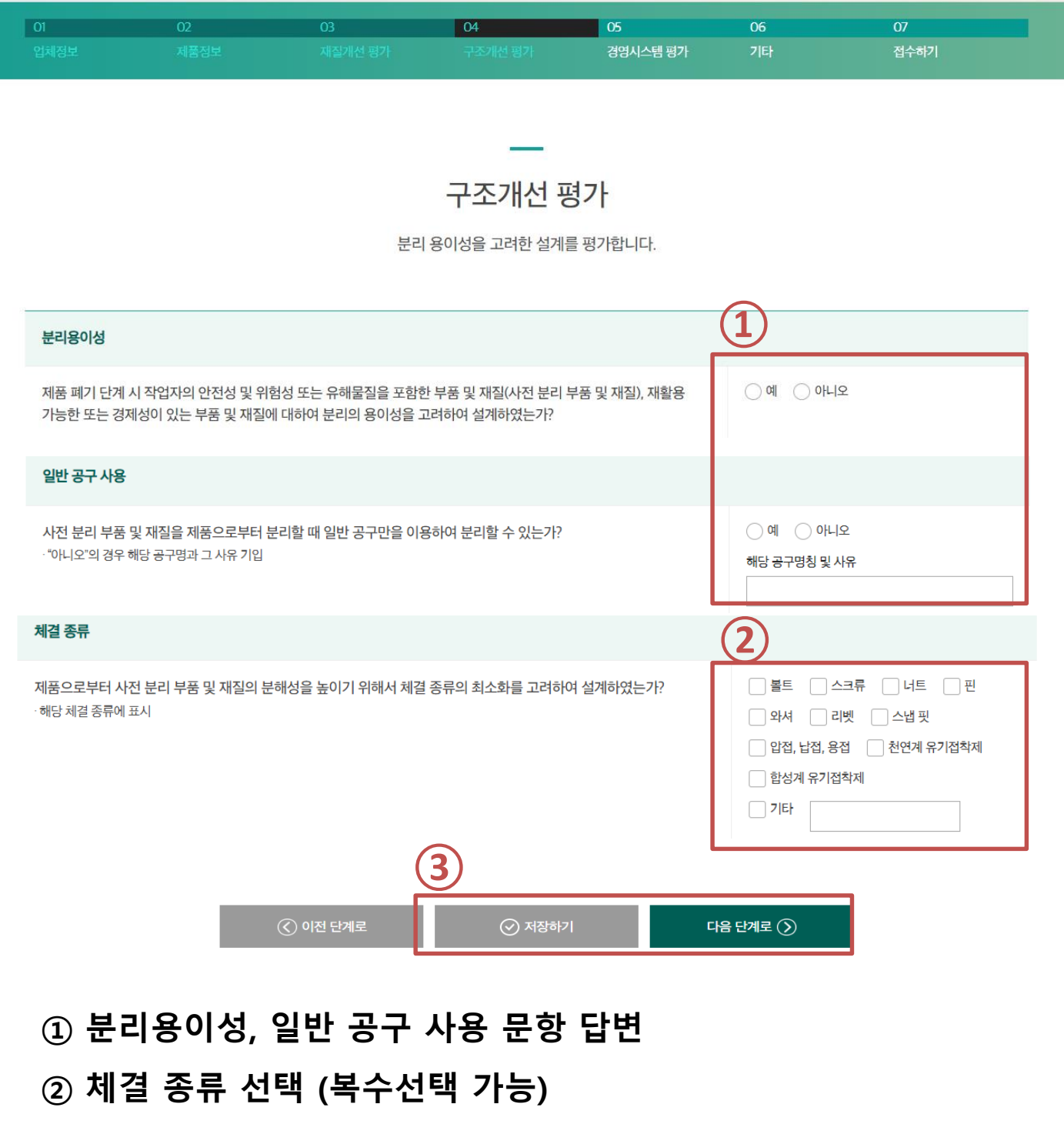

**'저장하기' 클릭 → '다음 단계로' 클릭**

# **[단일평가] 05. 경영시스템평가**

**'저장하기' 클릭 → '다음 단계로' 클릭**

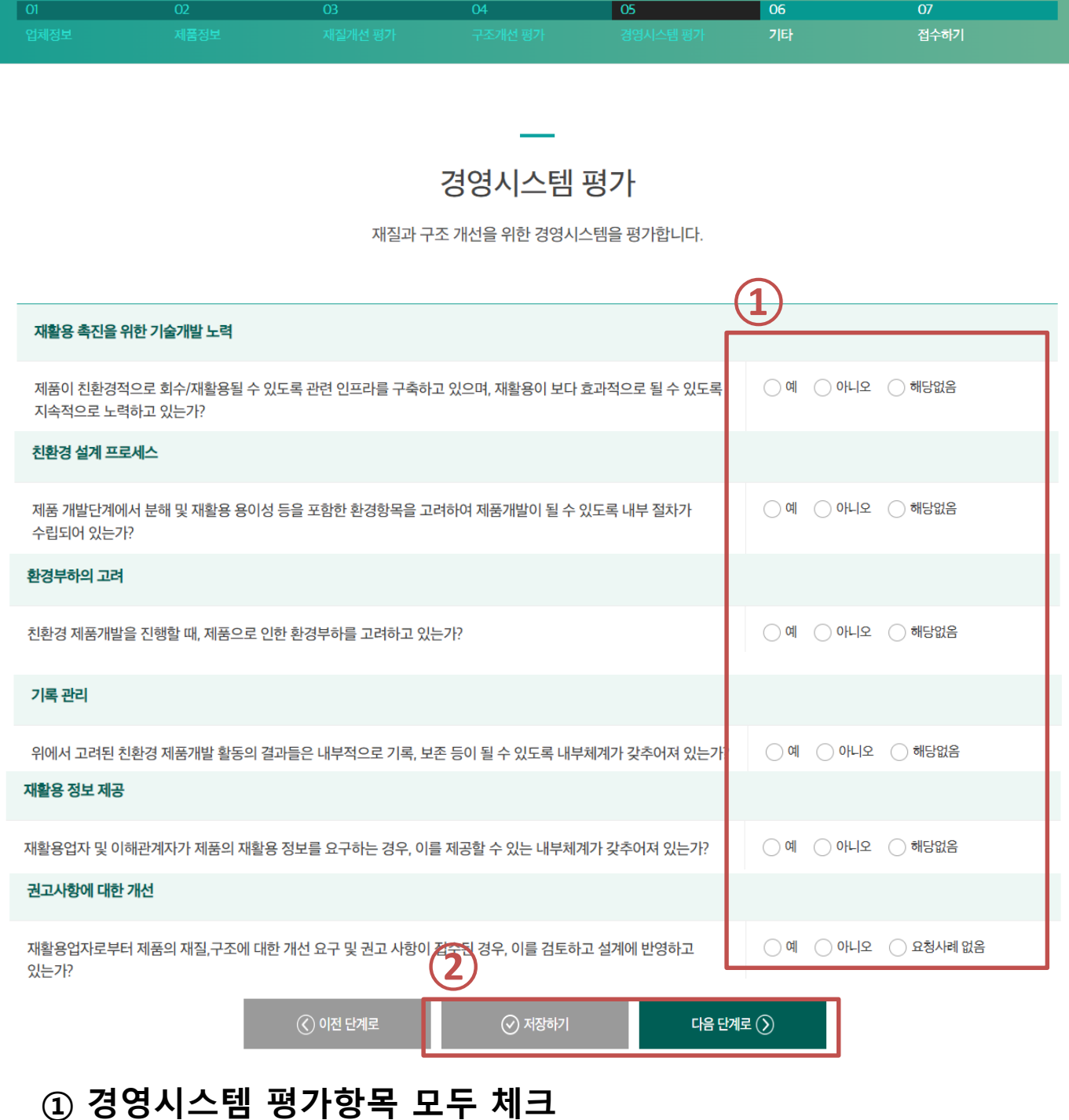

## **① 기타 제품 환경성과평가항목 입력후저장하기 ② '다음단계로'를 클릭하여 '접수하기' 페이지로이동**

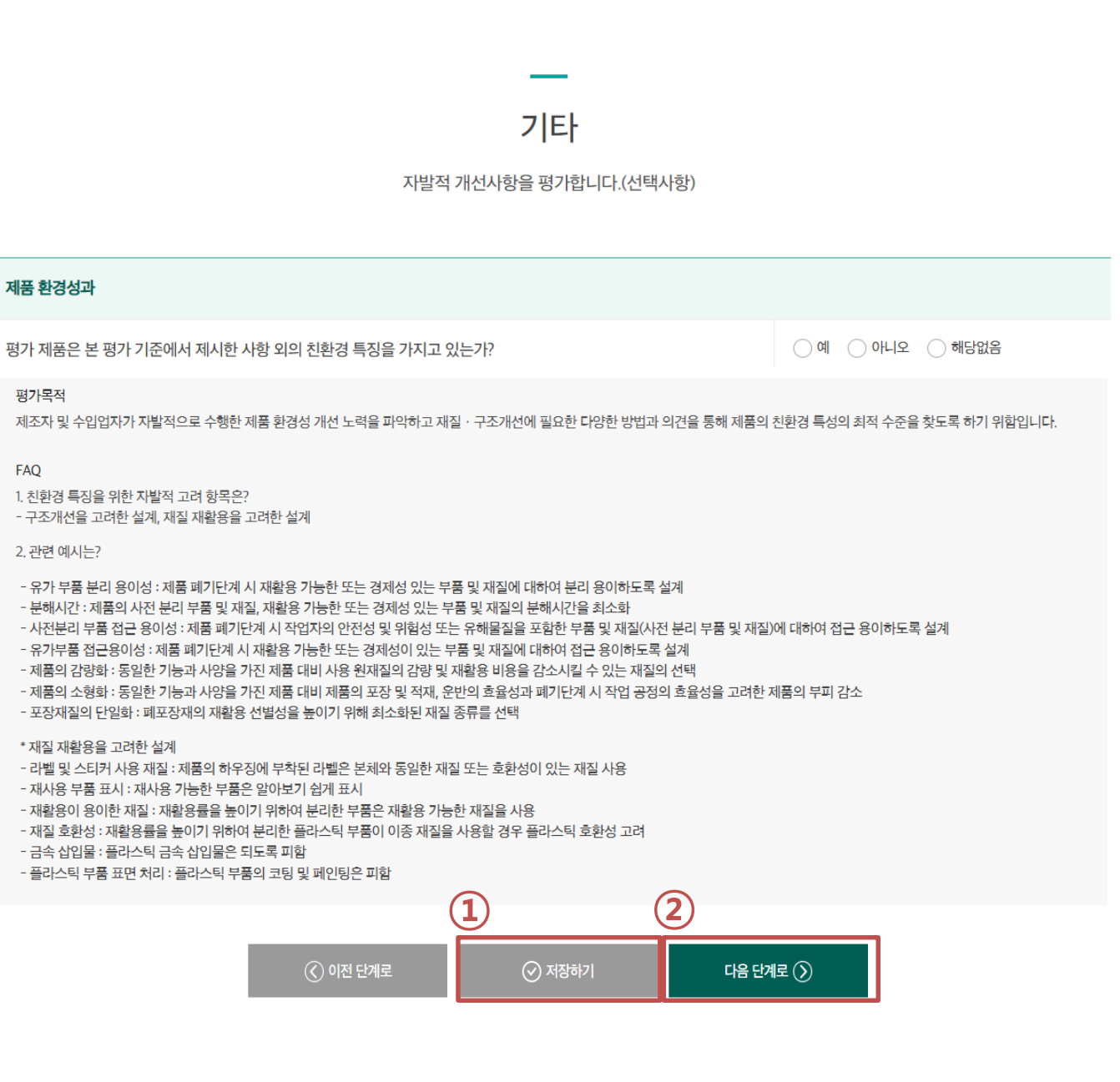

 $\overline{04}$ 

 $\overline{06}$ 

접수하기

# **[단일평가] 06. 기타**

 $\overline{02}$ 

 $\boxed{01}$ 

#### **'접수하기' 클릭 <sup>10</sup>**

- **평가서 미리보기 : 작성된 평가서 미리 확인 (pdf 출력 가능)**
- **모두입력후'저장하기' 클릭**
- **(선택) 증빙자료 업로드(자체평가결과자료 등)**
- **기업자체평가 결과 및 개선필요사항을 요약하여 기입**

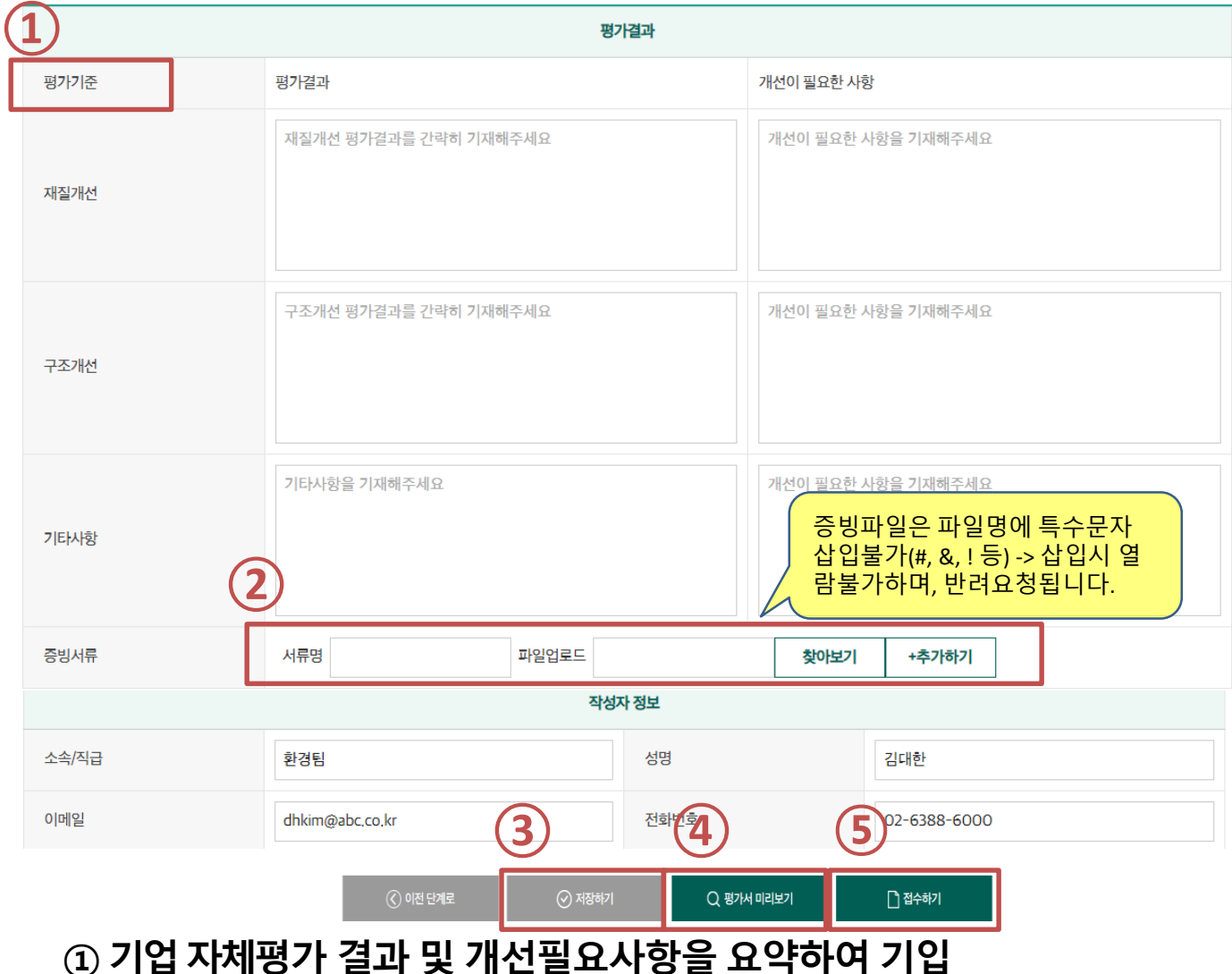

### 재질·구조개선사항 평가서

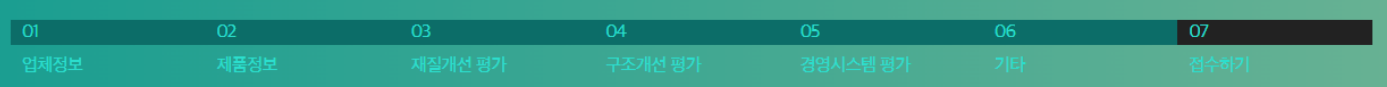

- \* 자동판매기, 러닝머신은 22년부터 단일평가입니다. 유의 바랍니다.
- 복사기, 팩시밀리 단일평가(41종) : 그 외 모든 제품
- <비교평가/단일평가 대상제품> 비교평가(8종) : 텔레비전, 냉장고, 세탁기, 에어컨디셔너, 컴퓨터, 프린터,

#### **① 비교평가 대상 제품 평가서 등록하기**

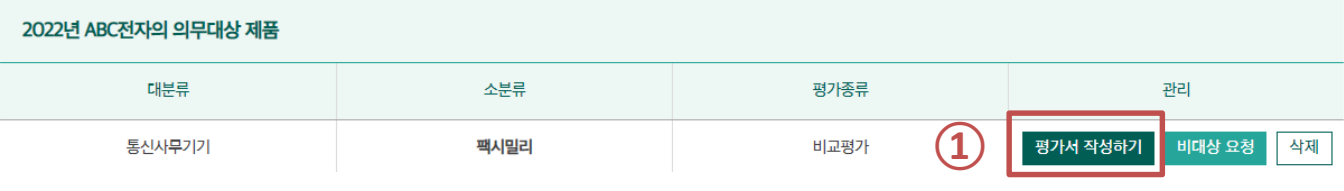

□ 수정한 부분을 회원 정보에도 반영

 $|$  01

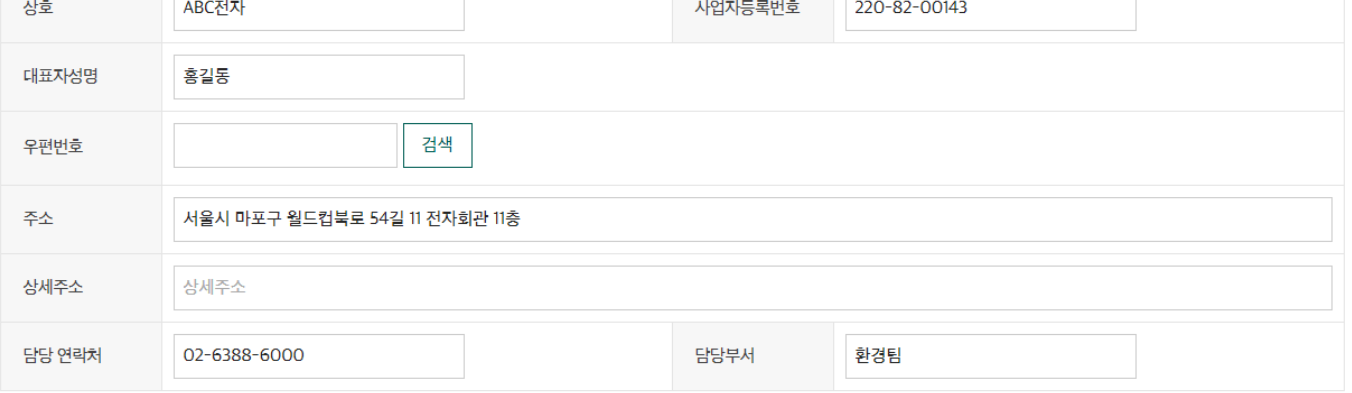

업체 정보를 기재합니다

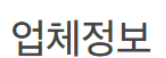

05

경영시스템 평가

06

개타

 $\overline{07}$ 

접수하기

04

구조개선 평가

제품정보

03

재질개선 평가

### **① 비교평가 대상 제품 정보 입력 후 저장하기 ② '다음단계로'를 클릭하여 '재질개선 평가' 페이지로 이동**

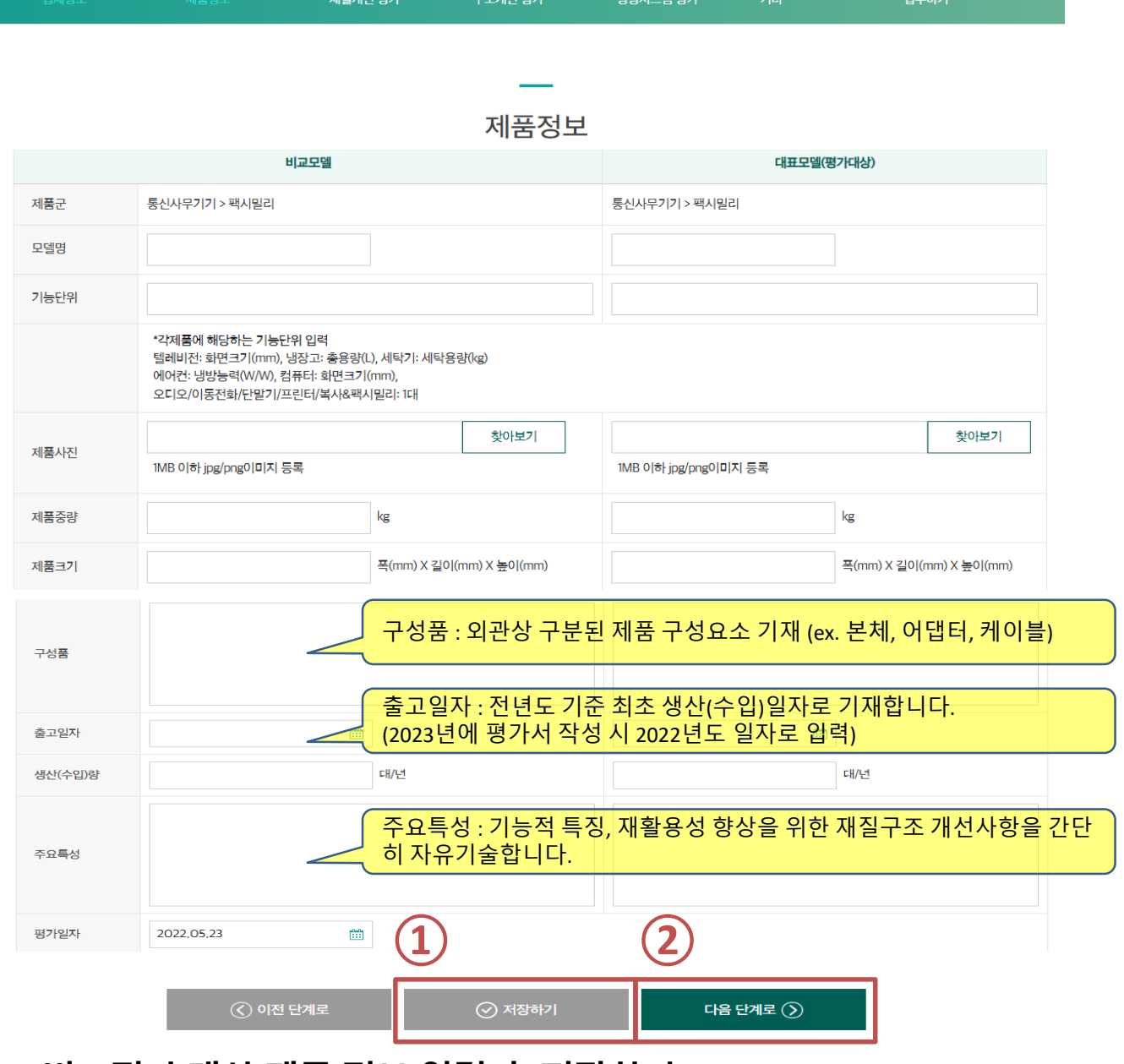

- 비교모델 : 비교대상이 되는 모델로서, 작년에 평가한 모델을 원칙으로 합니다.
- 대표모델 : 올해 평가서를 작성하려는 모델입니다.

**[비교평가] 02. 제품정보**

#### **\* 최초 평가로서 비교모델이 없는 경우, 대표모델을 양쪽에 동일하게 입력합니다.**

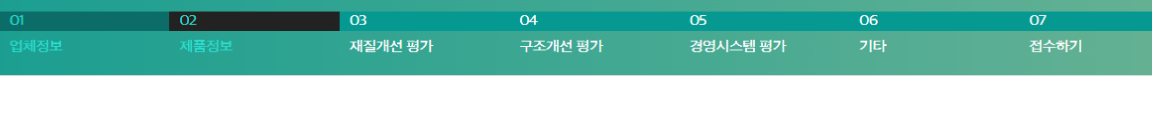

- **④추가 입력할 개선사항이 있는 경우 개선항목 추가**
- **② 주요 개선사항 입력**
- **\* 계산결과(B/A)와 평가결과는 자동 입력됩니다.**
- **① 비교모델과 대표모델의중량, 부피, 포장재 중량을 입력**

**③ (선택)증빙업로드(제품중량, 부피, 포장재중량개선관련)**

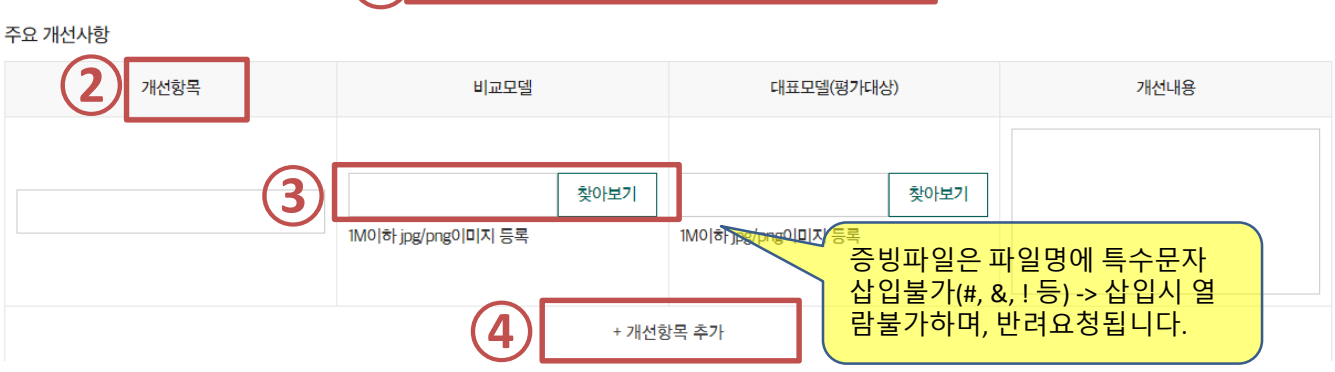

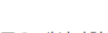

자원 소모 최소화

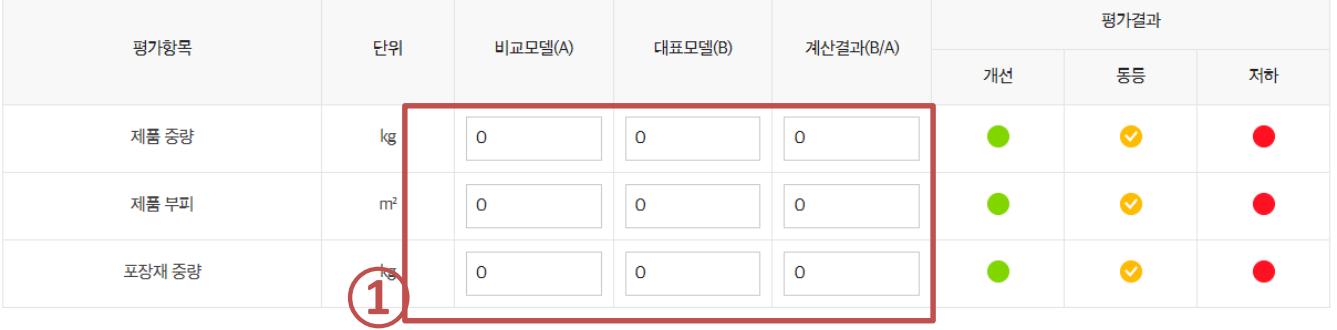

제품 전 과정에 걸쳐 자원의 사용을 최소화하거나, 자원(사용)효율성 향상을 위하여 제품/포장재의 중량 및 부피 감소를 고려하여 설계하였는가?

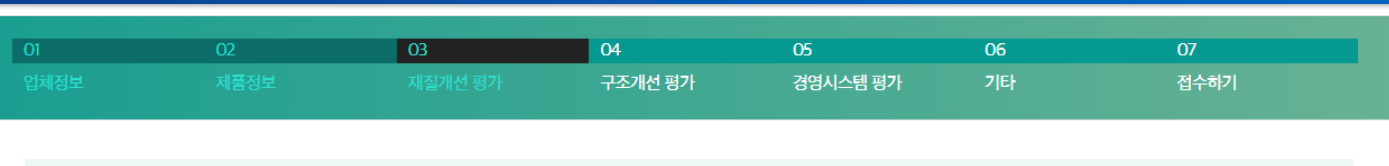

# **[비교평가] 03. 재질개선평가**

 $\bullet$  양호  $\bullet$  동등  $\bullet$  매흡

### **④ 추가 입력할 개선사항이 있는 경우 개선항목 추가**

**③ (선택)증빙 업로드 (유해물질, PVC 사용부품 개선 관련)**

- **\* 계산결과(B/A)와 평가결과는 자동 입력됩니다. ② 주요 개선사항 입력**
- **① 비교모델과 대표모델의 유해물질 사용 부품 수, PVC사용 부품 중량 입력**

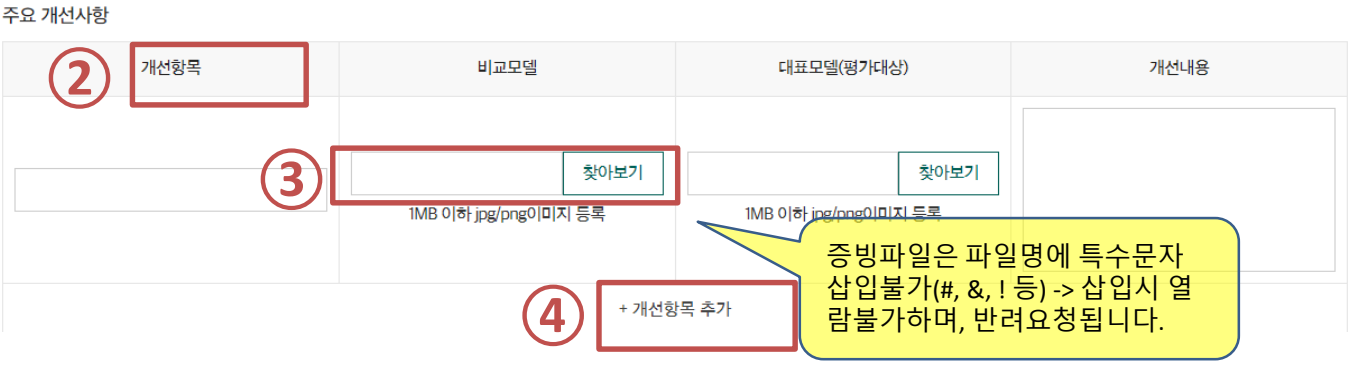

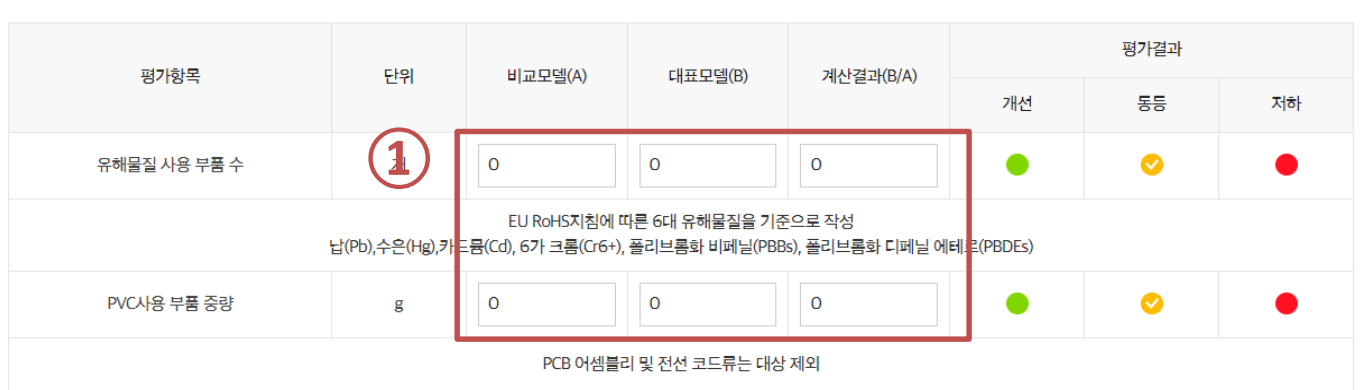

국내외 환경법규에서 제품 내 사용을 제한하는 물질을 고려하여 설계하거나, 25g이상 플라스틱 부품에 PVC사용을 전폐하였는가?

유해성/난재활용성 소재 미사용

● 양호 ◇ 동등 ● 미흡

# **[비교평가] 03. 재질개선평가 (계속)**

# **[비교평가] 03. 재질개선평가 (계속)**

#### 소재 재활용 용이

**②**

주요 개선사항

개선항목

제품/포장재에 사용되는 플라스틱 종류 수를 최소화하거나. 재활용된 플라스틱 소재를 사용하였는가?

평가결과 비교모델(A) 평가항목 단위 대표모델(B) 계산결과(B/A) **①** 개선 동등 플라스틱 재질 종류  $\circ$  $\overline{O}$  $\overline{O}$ Ω  $\bullet$ 제품 재활용 플라스틱 사용량  $\Omega$  $\mathbf 0$  $\mathbf 0$  $\bullet$ 플라스틱 재질 종류  $\mathbf 0$  $\mathbf 0$  $\circ$  $\bullet$ 포장재 재활용 플라스틱 사용량  $\mathbf 0$  $\mathsf{O}\xspace$ O  $\bullet$ 

찾아보기

**② 주요 개선항목, 개선내용 입력**

ⓒ 이전 단계로

**③**

**③ (선택)증빙 업로드 (플라스틱 재질, 재활용 플라스틱 개선 관련)**

**① 비교모델과 대표모델의 플라스틱 재질 종류, 재활용 플라스틱 사용량 입력**

⊙ 저장하기

+ 개선항목 추가

**④ 추가 입력할 개선사항이 있는 경우 개선항목 추가**

**\* 계산결과(B/A)와 평가결과는 자동 입력됩니다.**

**④**

1MB 이하 jpg/png이미지 등록

비교모델

**⑤**

**⑤ '저장하기' 클릭 → '다음 단계로' 클릭**

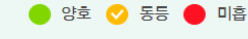

개선내용

저하

증빙파일은 파일명에 특수문자 삽입불가(#, &, ! 등) -> 삽입시 열 람불가하며, 반려요청됩니다.

찾아보기

다음 단계로 $\circled{)}$ 

대표모델(평가대상)

WB 이하 jpg

# **[비교평가] 04. 구조개선평가**

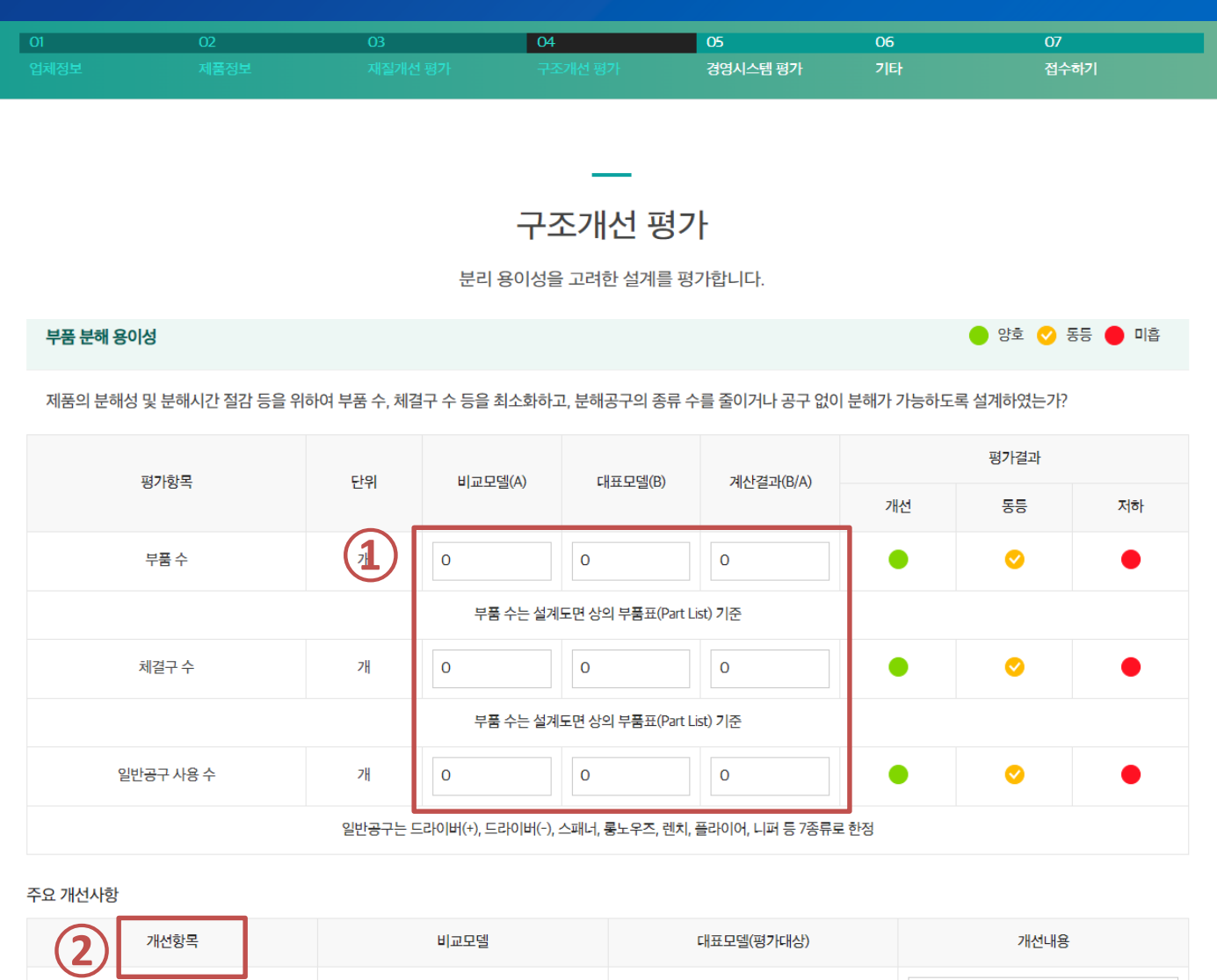

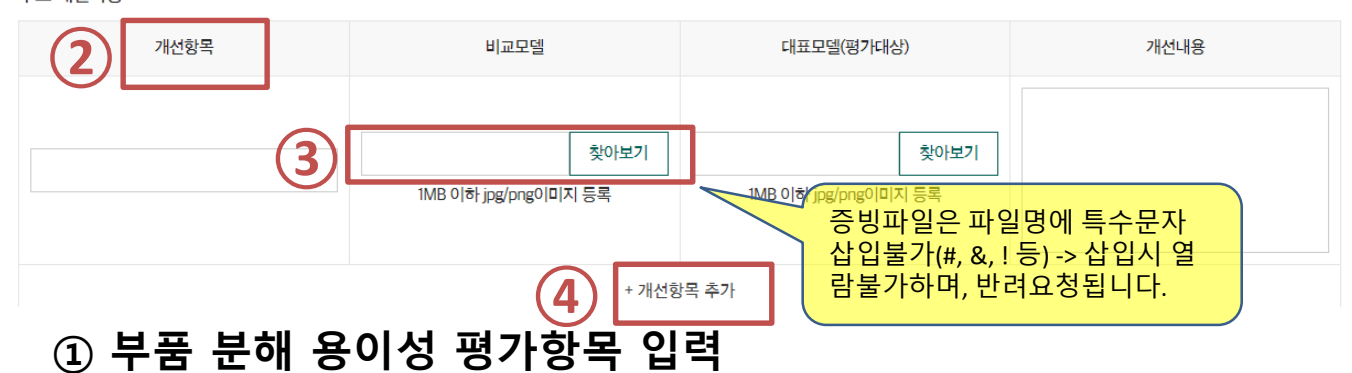

**(선택)증빙 업로드 (부품 수, 체결구 수, 일반공구 수 개선 관련)**

**추가 입력할 개선사항이 있는 경우 개선항목 추가**

**\* 계산결과(B/A)와 평가결과는 자동 입력됩니다.**

**주요 개선사항 입력**

### **⑤ '저장하기' 클릭 → '다음 단계로' 클릭**

- **④ 추가 입력할 개선사항이 있는 경우 개선항목 추가**
- **③ (선택)증빙 업로드 (플라스틱 재질, 파괴분해 개선 관련)**
- **② 주요 개선사항 입력**

### **\* 계산결과(B/A)와 평가결과는 자동 입력됩니다.**

### **① 소재 분해 용이성 평가항목 입력**

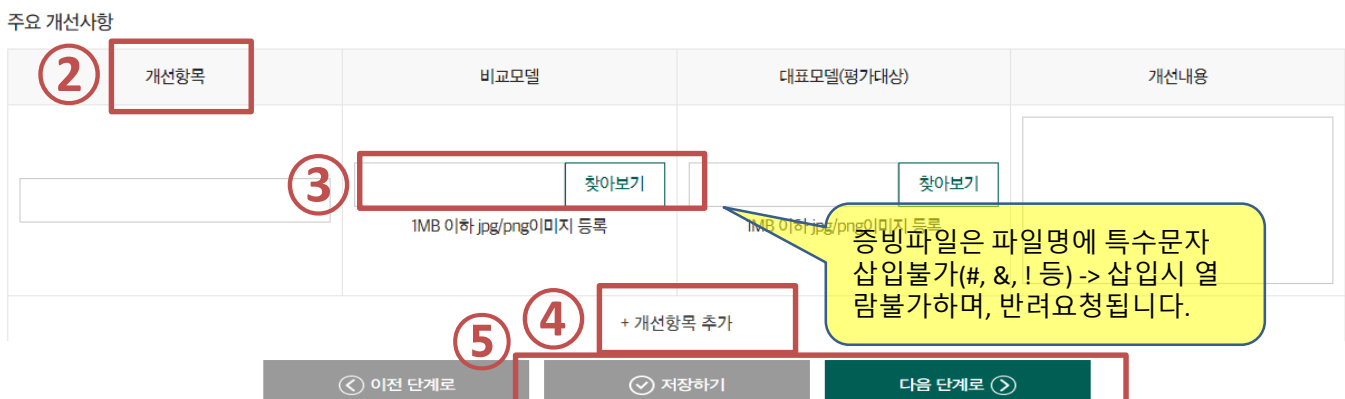

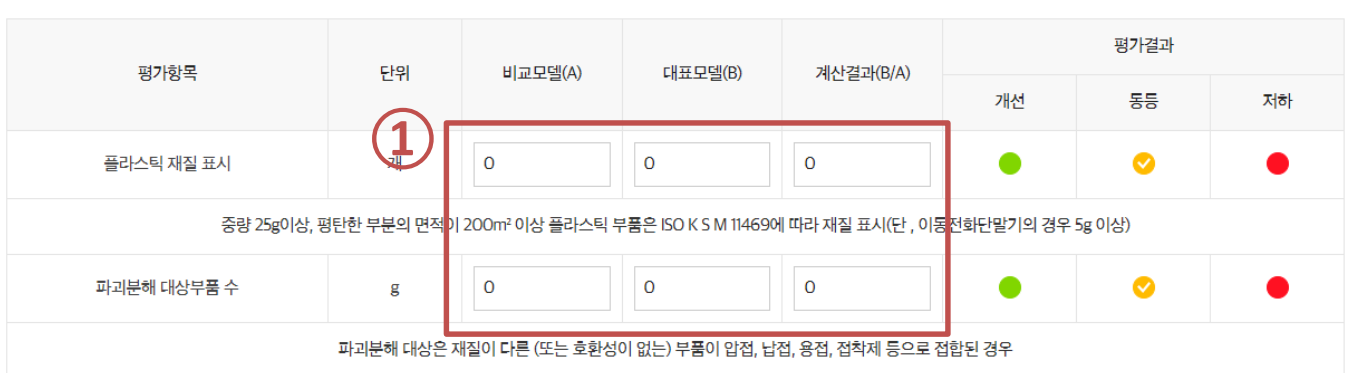

구조개선 평가

분리 용이성을 고려한 설계를 평가합니다.

소재 분리 시, 이종 재질의 경우 제품으로부터 분리가 용이하도록 고려하여 설계하였는가?

 $\overline{02}$ 

소재 분해 용이성

● 양호 ◇ 동등 ● 미흡

06

가타

 $\overline{07}$ 접수하기

 $\overline{04}$ 

 $05$ 

경영시스템 평가

### **③ 추가 입력할 표준 제·개정 현황이 있는 경우 개선항목 추가**

#### **② 표준 제·개정 현황 기입**

**① 친환경 설계 사내표준 제**‧**개정 건수 기입 \* 계산결과(B/A)와 평가결과는 자동 입력됩니다.**

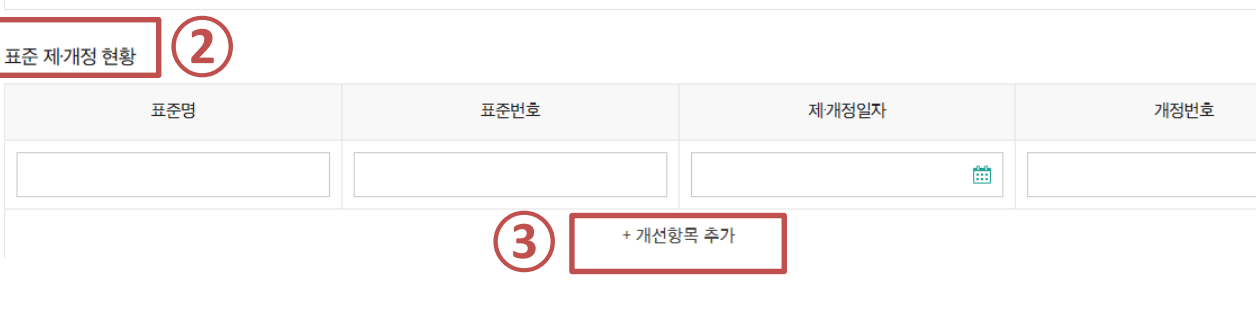

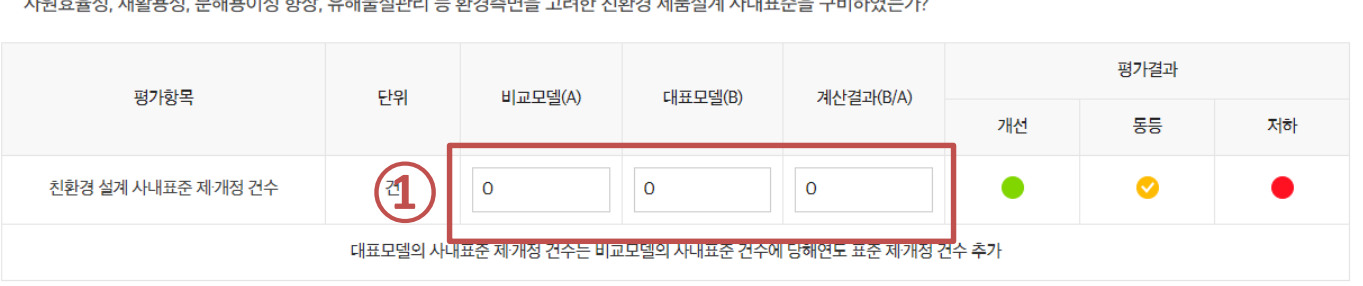

-<br>- TRICH - 지원 이거 HTTO VITE IN CHIELE SIZE - 인기준이오 그것인 일립어 세끄션에 미대프폰오 그미리어드리기

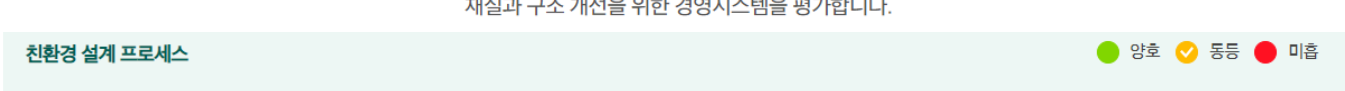

### 경영시스템 평가

06

가타

 $\overline{07}$ 접수하기

 $\overline{04}$ 

 $\overline{03}$ 

 $\boxed{01}$ 

 $\overline{02}$ 

# **[비교평가] 05. 경영시스템평가 (계속)**

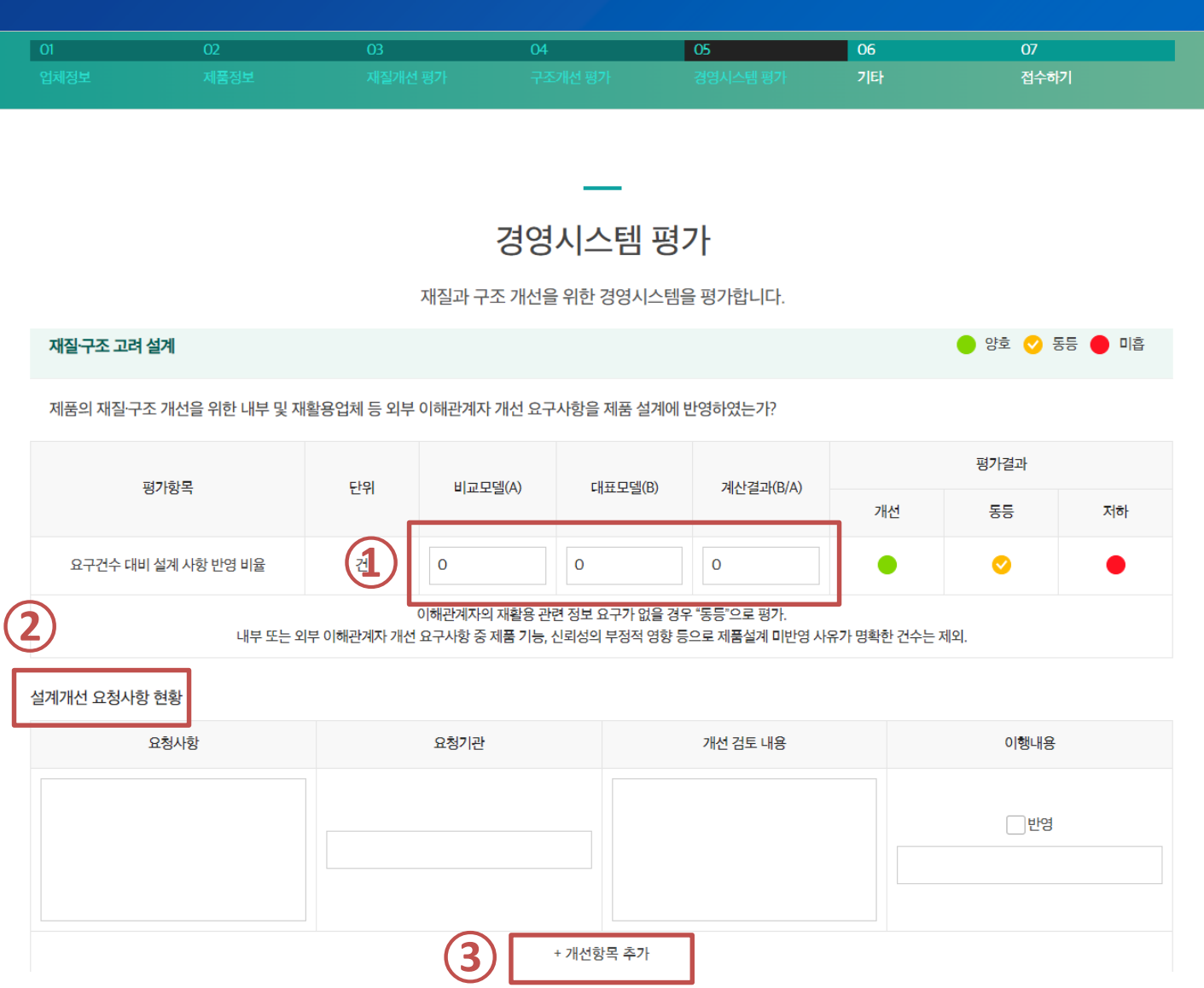

**\* 계산결과(B/A)와 평가결과는 자동 입력됩니다.**

**제품의 재질**‧**구조 개선을 위한 내**‧**외부 요청사항 반영 비율 기입**

 **설계개선 요청사항 현황 기입 추가 입력할 설계개선 요청사항 현황이 있는 경우 개선항목 추가**

 $\bullet$  양호  $\bullet$  동등  $\bullet$  미흡

# **[비교평가] 05. 경영시스템평가 (계속)**

이해관계자가 제품의 재활용 관련 정보 요구 시, 이를 제공할 수 있는 내부체계 수립 및 도면, 매뉴얼 등 재활용 정보를 제공하고 있는가?

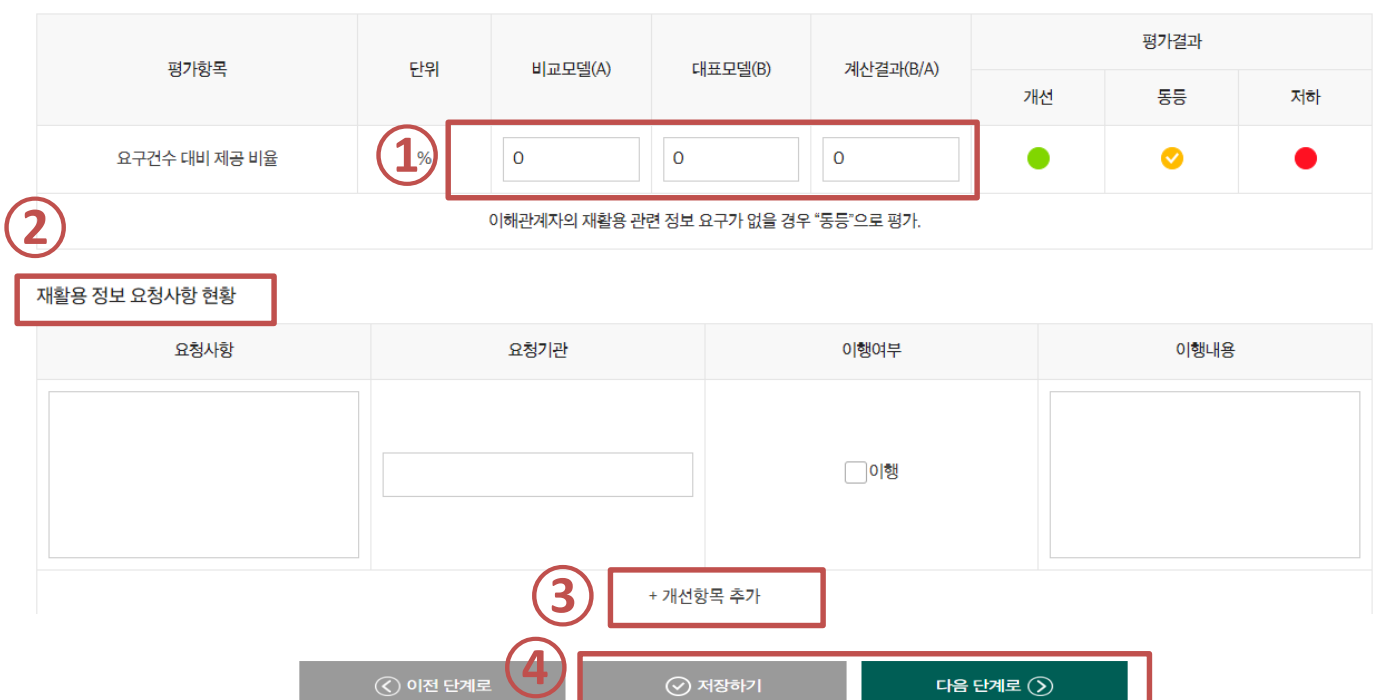

### **재활용 정보 제공 비율 기입**

재활용 정보 제공

### **\* 계산결과(B/A)와 평가결과는 자동 입력됩니다.**

## **재활용 정보 요청사항 현황 기입**

### **추가 입력할 재활용정보요청사항현황이 있는 경우 개선항목 추가**

**'저장하기' 클릭 → '다음 단계로' 클릭**

- **④ '저장하기' 클릭 → '다음 단계로' 클릭**
- **③ (선택)사진 업로드 (개선내용 관련)**
- **② 주요 개선사항 입력(선택사항)**

**① 기타 재질구조 관련 친환경 특징 기입(선택사항) \* 계산결과(B/A)와 평가결과는 자동 입력됩니다.**

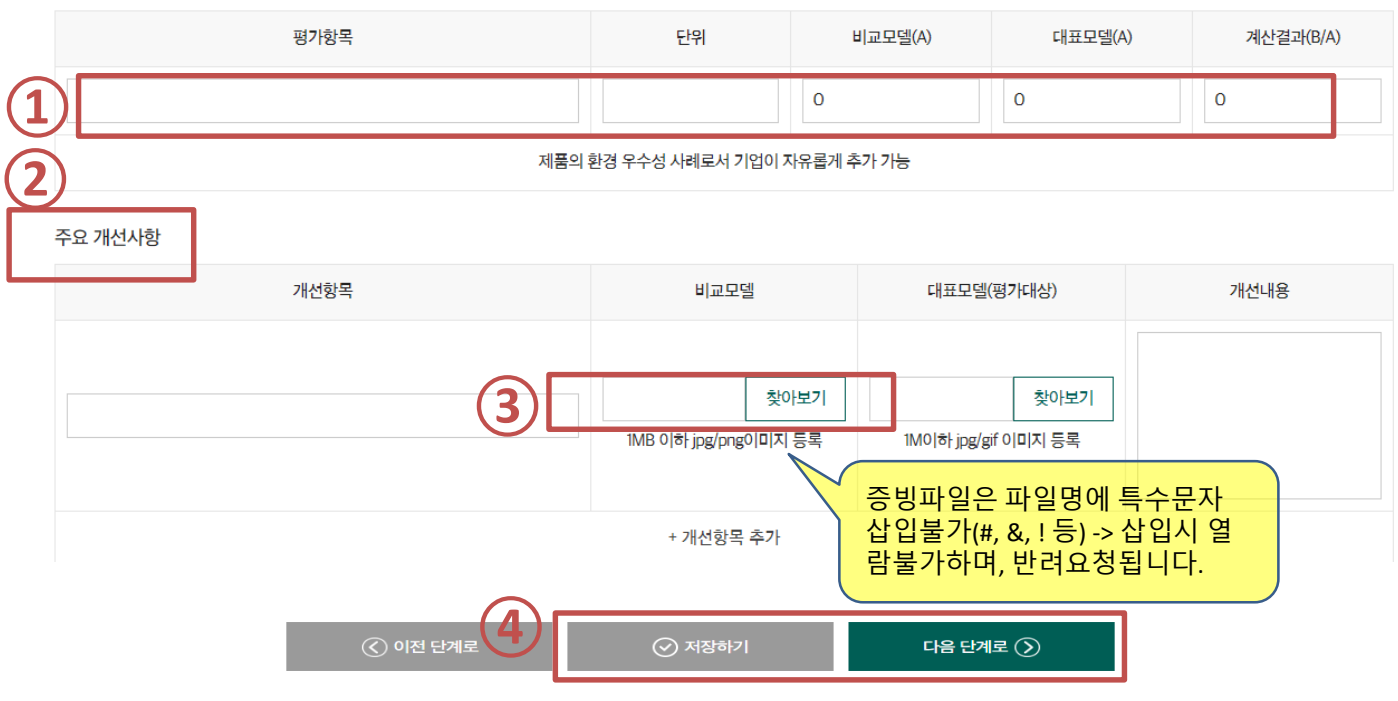

평가 제품은 본 평가 기준에서 제시한 사항외의 재질 구조와 관련된 친환경특징을 가지고 있는가?

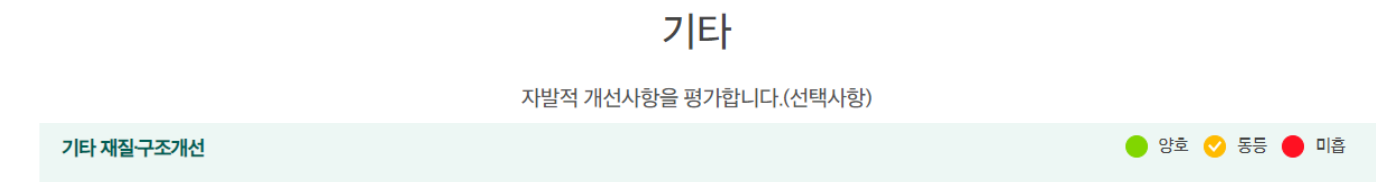

 $\overline{06}$ 

.<br>경영시스템 평기

 $\overline{07}$ 

접수하기

 $\overline{04}$ 

 $\overline{02}$ 

#### **④ 평가서 접수하기 \* (주의) '접수하기'를 클릭하지 않으면 제출완료가 되지 않습니다.**

- **③ 평가서 미리보기 : 작성된 평가서를 미리 확인 (pdf 출력 가능)**
- **② 모두 입력 후'저장하기' 클릭**

#### **① 기업자체평가 결과 및 개선필요사항을 요약기입**

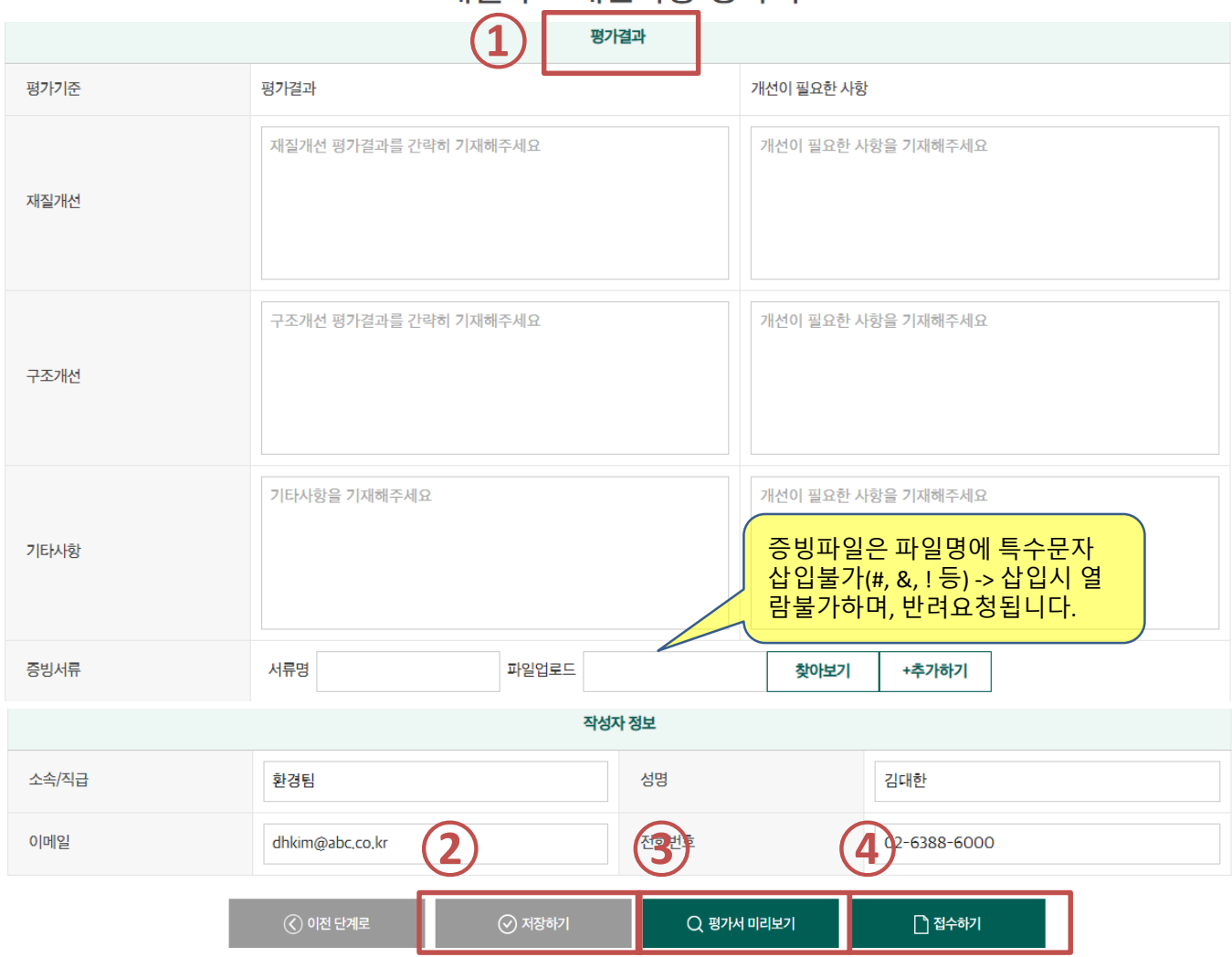

### 재질·구조개선사항 평가서

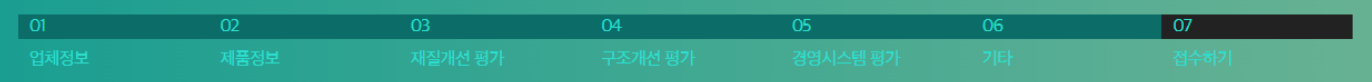

### **① [평가신청] → [평가서등록] 메뉴에서 해당 제품 추가 ② '비대상 요청' 버튼 클릭**

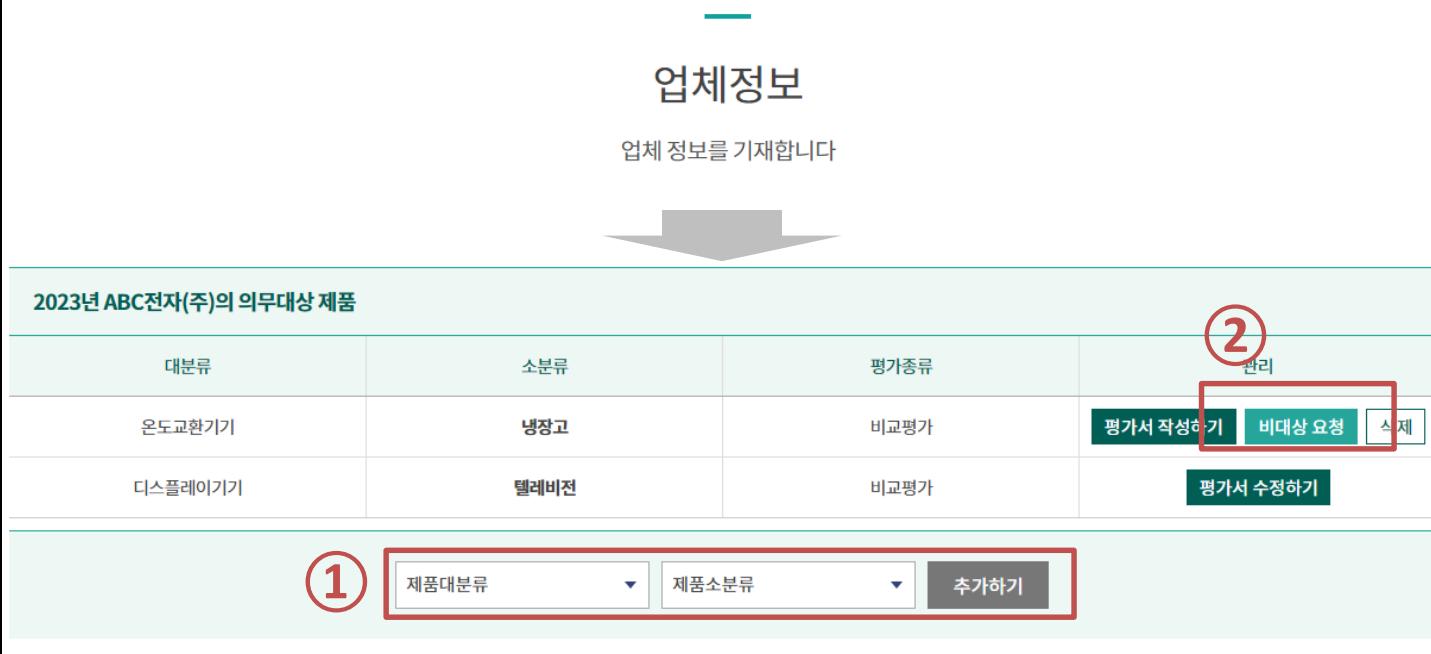

#### **\* (주의!) 단순히 판매량(수입량)이 적은 경우는 비대상 사유에 해당되지 않습니다.**

구조개선 평가

05

경영시스템 평가

04

06

가타

 $07$ 

접수하기

ㅇ 전년도 개발모델(신규 모델)이 없으며, 시장출시된 모든 모델이 기 평가된 제품 ㅇ 전년도 개발모델은 있으나, 기 평가한 모델과 재질․구조 변경이 전혀 없는 제품 (외관, 부품 등 하드웨어나 기구물의 변경이 없는 개발 모델인 경우 등) ㅇ 연구개발, 테스트(시험장비)용도로서 생산/수입하여 시장출시를 목적으로 제조하거나

됩니다. 해당되시는 기업은 ECO-E 사이트에서 비대상사유서를 작성\*하시고 증빙자료와 함께 제출해 주시면 됩니다. (별도 확인전화/메일 불필요) 이후 KEA에서 검토하여 이상이 없다면 비대상 사업장 또는 제품(군)으로 확정합니다.

아래 사항 중 하나 이상에 해당하는 사업장 또는 제품(군)은 당해년도 평가비대상에 해당

# **[비대상사유서] 01. 비대상 요청**

<비대상 사유>

수입하지 않는 제품

 $02$ 

제품정보

03

재질개선 평가

 $|01\rangle$ 

# **[비대상사유서] 02. 비대상사유서 작성 및 제출**

#### 비대상 요청 사유서

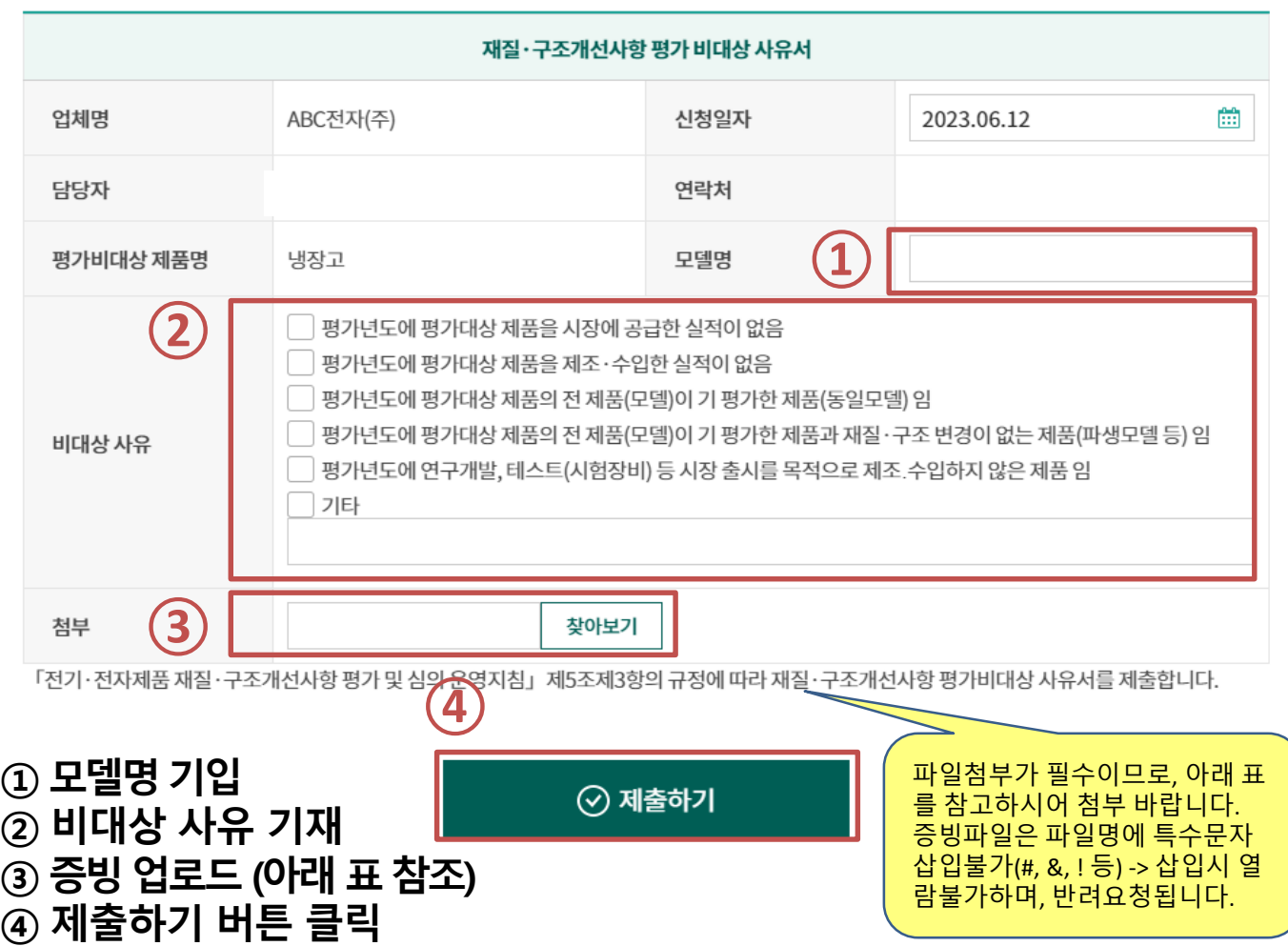

#### **<비대상사유서 작성 시 첨부헤야 하는 증빙>**

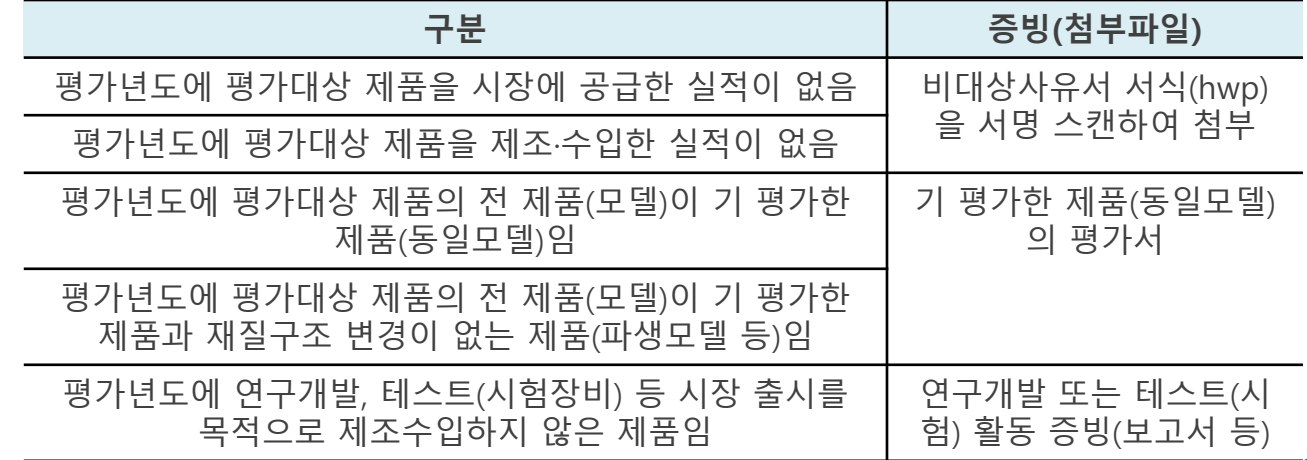

 $\times$